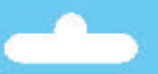

olenoid Decoder

Thinking outside the square

**OWNERSMANUAL**

*Cob*

S

*a lt* A $\mathbf D$ S2sx Page 2 **Page 3** Page 3 **Page 3** Page 3 **Page 3 Page 3 Page 3 Page 4 Page 4 Page 4 Page 4 Page 4 Page 4 Page 4 Page 4 Page 4 Page 4 Page 4 Page 4 Page 4 Page 4 Page 4 Page 4 Page 4 Pa** 

#### **Overview: Cobalt <b>AD-S2sx** Decoders

Please be sure to read these instructions before installing your **AD-S2sx** Decoder **DCCconcepts AD-S2sx decoders have been designed from the outset to work perfectly on both DC & DCC controlled layouts and each output is able to reliably change two Peco, Seep, Hornby, or any similar solenoid point motors simultaneously if wired correctly. AD-S2sx Decoders can be connected directly to DCC track power or a DCC accessory power bus and need no added power supply or wiring if used with DCC (15~18v DC is required for DC layouts).** The perfect way to change solenoids on DC or DCC layouts

**Unlike other Accessory decoders which can just run out of energy,**  AD-S2sx decoders are able to reliably fire all outputs at once (for **Route control, Diode matrix control, Macro or computer control) as each individual output stores all the power it needs on-board.** 

**AD-S2sx decoders operate without draining your DCC track power. Power use is intelligently managed on-board, so you don't need a**  <mark>big power supply even when used on DC layouts - a regulated 15v<br>to 18v DC supply that can deliver 1 or more amps should be just fine!</mark> **AD-S2sx also has some exclusive added features:AD-S2sx has all the features that solenoid users could wish for.**

**\* Power-off Memory for turnout, frog power and LED panel/signals**

- **\* Frog polarity control for live frog (electro-frog) point-work.**
- **\* LED outputs ready for you to add lights to your control panel.**

**\* Dual momentary contact switch option so you can have both digital & manual control of your points - switching contacts are triggerable with hall, diode matrix or detectors for automation. \* CDU Discharge switch to power-down for safe wiring at any time.**

**Important: AD-S2sx has a high power CDU on each of its outputs. Be careful when wiring as incorrect connection may result i immediate failure if CDU power is accidentally cross-connected. \* Use the CDU Discharge switch, pressing it until the Blue LED is totally off before changing ANY wiring on an AD-S2sx Decoder.**

#### **Overview: Cobalt <b>AD-S2sx** Connection

Careful wire selection is important for both DC or DCC layouts **DCCconcepts AD-S2sx decoders have screw terminals for all common connections to make wiring easier for you. The use of all terminals is marked clearly on the PCB. (Also see diagrams here)** *Please do NOT tin the wire ends when using screw connectors - it is less reliable long term. Just strip the wires carefully and twist them tightly.*

**We recommend the following wire choices for AD-S2sx; (1) Solenoid wiring: DCCconcepts 32x0.2 3-plaited solenoid wire.**  *(if not available, please use 32x0.2 wire if possible, 16x0.2 is OK only for short runs (Plait it too if you can. Plaited wire is very tidy - and it reduces indiction in the wiring, improving power delivery and helping to manage indiction in the wiring, improving power delivery and helping to manage the harmful voltage spikes created when a solenoid is operated).*  **(2) Switch, LED or IO wiring: 7x0.2 to 16x 0.2 OK (light wire is OK).**

*(Your choice may be different depending on where you put your AD-S2sx decoders, however 6-core alarm wire can be an excellent choice as it gives you 3 wires for switches and 3 for LEDs etc. in one tidy cable).* **(3) Frog Wiring: 16x 0.2 is ideal (i.e.: Dropper wire size).** *(Please keep frog power wires as short as possible. We suggest you adopt a consistent colour for frog wires - green is the usual choice).* **AD-S2sx has all wiring positions clearly marked on the PCB. Before wiring your AD-S2sx decoder please read these instructions from VEHICLUS** SEEK assessed product and the start to finish and then take note of the following advice: **\* Plan your wiring colour codes.** A little forethought makes it much

easier to maintain your layout as time goes on. **\* Make sure your soldering iron is ESD safe.** A soldering iron with mains leakage is dangerous and WILL damage electronics.

**\* Make sure the mounting or work surface is clean.** Also make sure it is clear of metal objects that can cause accidental short circuits.

**\* Make sure that AD-S2sx is disconnected AND that you have fully discharged the on-board CDU's by pressing the button until the Blue LED is totally "Off" before adding any wiring to yourAD-S2sx \* Store these instructions safely for future reference.** If you are

unsure at ANY time please do email us for help rather than guessing!

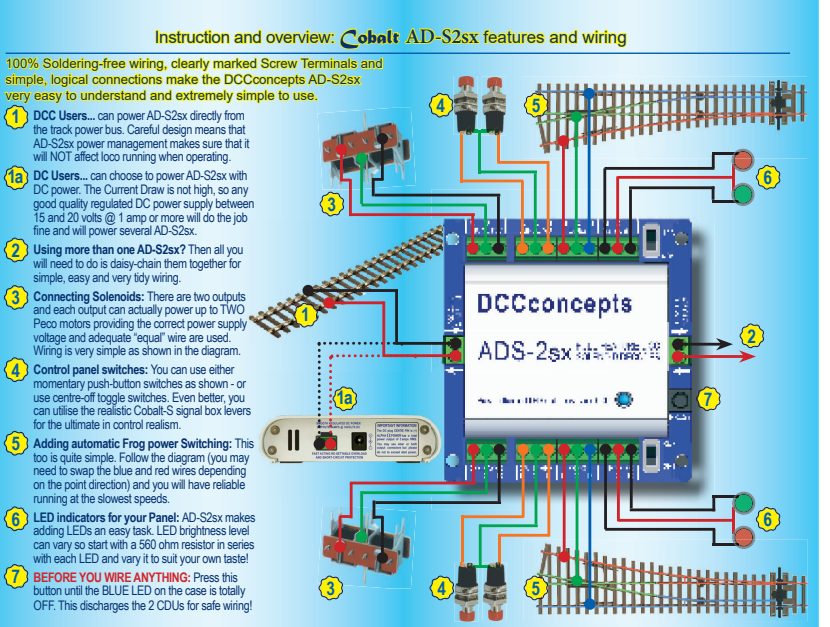

Page 9 Page 10

### Setting the Address of your *Cobalt* **AD-S2sx**

sales@dcoconcepts.com www.dcoconcepts.com

**Giving your DCCconcepts ADS decoder its own address is very easy.** While the DCCconcepts AD-S2sx is made to comply with the DCC standards there are varying approaches to the setting of DCC addresses. Because of this **please use ONLY these DCCconcepts instructions for setting the address of your AD-S2sx decoder** outputs, as your DCC controllers accessory decoder ions may not be valid for DCCconcepts or some other brand products. You do NOT ever need to connect ADS decoders to a programming track!

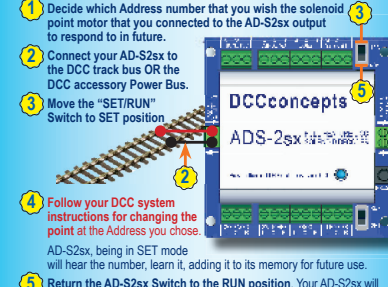

**5 Return the AD-S2sx Switch to the RUN position**. Your AD-S2sx will now operate the points/turnouts each time you operate that address.

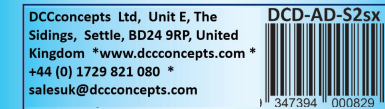

### **SPECIFIC GUIDELINES FOR SOME POPULAR DCC SYSTEM BRANDS ESU EcOS system**

Page 6 Page 7 Page 7 Page 7 Page 7 Page 7 Page 7 Page 7 Page 7 Page 7 Page 7 Page 8 Page 8 Page 8 Page 8 Page 8

\* Before attempting to set an address you must first create a link for the turnout in the EcOS system's memory. Refer page 24 of the EcOS manual. Once this is done, follow the instructions on page 6 of **this** manual. (Note: for step #4 - to change a point/turnout with EcOS, use EcOS manual p24) **Roco Z21 system**

\* Z21 is delivered with an offset problem in Accessory addressing. Please Download and use Z21 maintenance software (Win 7~10) to correct this first \* Before attempting to set an address you must first create a link for the turnout in the Z21 system's memory. Refer to page 57 of the Z21 manual. Once this is done, follow the instructions on page 6 of **this** manual. (Note: for step #4 - to change a turnout with Z21, refer to Z21 operating screen) **Hornby E-link system and Rail-master software.**

\* Before attempting to set an address in AD\_S2sx, you must first create a link for the turnout in the E-link system. To do this follow E-link instructions and use the Track Design screen, adding the turnout and giving it a number Then return to the driving screen that shows the turnout in the layout plan. Once this is done, follow the instructions on page 6 of **this** manual. (Note: For step #4 - please do NOT use the in-build drop down addressing scre - to change a point or turnout with E-link, just click on it with the mouse) *Please note: Make sure E-link is communicating properly when you're setting addresses. E-link has a somewhat messy DCC waveform that CAN cause problems if wiring isn't tidy. We strongly recommend adding a BT-2 Power Bus terminator to the ends of the DCC power bus to improve communication*

### **Lenz system (Set 100 and LH100 etc.)**

\* Lenz systems such as "Set 100" do not require an entry into the database or memory prior to operating accessory decoders with their handsets. \* Simply follow the instructions on page 6 of **this** manual. For step 4 Lenz

users will find the instructions for changing a point/turnout on page 37 of the<br>LH100 v36 manual, LH90 users, please use LH90 V3.6 manual page 30/31. **To create a very simple-to-wire control panel use Cobalt Alpha as** 

a Digital Interface. Alpha can be used with many brands, reducing<br>switch wiring dramatically and making control panel creation easy!

# **SOME MORE GUIDELINES FOR POPULAR DCC SYSTEM BRANDS**

\* NCE systems such as Power Cab and Power Pro do not require any entry into a database or system memory prior to operating accessory decoders. All actions are carried out directly with their handsets.

For step 4 (operating a turnout) For NCE Power House Pro, use instruc-The step 4 (operating a turnout) For Note Frower Frouse FTD, use instituted from page 42 of the manual Power Cab users hand 33 of the manual **Digitrax systems (Zephyr, Empire Builder, Super Chief)** \* Digitrax systems such as Zephyr, Empire builder and Super Chief do not require an entry into a database or system memory prior to operating accessory decoders. All actions are carried out directly with their handsets \* Simply follow the instructions on page 6 of **this** manual.

into a database or system memory prior to operating accessory decoders. All actions are carried out directly with their handsets. \* Simply follow the instructions on page 6 of **this** manual.

For step 4 (operating a turnout) For Multimaus 10810, use the instructions on page 40 of the manual. (Earlier versions vary, so do check the manual).

### **Addressing CROSSOVERS and LOOPS:**

rossovers and loop end point-work, you will find it easier to set BOTH of the AD-S2sx outputs to the same address, changing them both at once. To make this easy, When carrying out Step 4/page 6 addressing, just have both of the AD-S2sx outputs switched to SET mode at the same time, and they will simultaneously adopt the number you want (Of course you MAY have to swap motor direction on one output. To do this just swap over the RED & Black wires. Frog wiring may need swapping too)

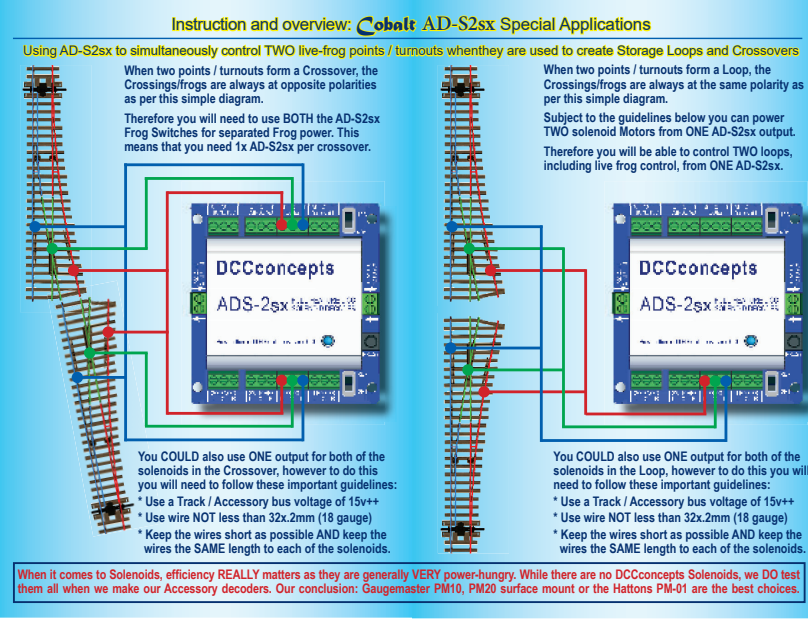

# **NCE systems (Power Cab, Power Pro)** Setting the AD-S2sx address is just a simple "learning" proces These quidelines will help users of many common DCC brands - but we are here to help so if you need, please email at any timel

\* Simply follow the instructions on page 6 of **this** manual.

For step 4 (operating a turnout) For Zephyr, use instructions on page 41 or page 42 of the manual depending on version. For Empire Builder, use page 75, for Super Chief, use page 80. (Page # may vary slightly with version) **Roco and Fleischmann DCC systems (Multimaus)**

\* Roco systems such as the Roco 10810 Multimaus do not require an entry

Instead of having independent addresses needing two operations to set

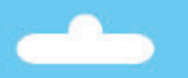

Cobalt AD-S8sx Solenoid Decoder

hinking outside the square

cooncents.com www.dccconcents.com

**OWNERSMANUAL**

Page 2 Page 3 Page 3 Page 3 Page 3 Page 3 Page 3 Page 3 Page 3 Page 3 Page 3 Page 3 Page 3

Page 4 Page 5 Page 5

#### **Overview: Cobalt AD-S8sx Decoders**

### The perfect way to change solenoids on DC or DCC layouts

Please be sure to read these instructions before installing your **AD-S8sx** Decoder **DCCconcepts AD-S8sx decoders have been designed from the outset to work perfectly on both DC & DCC controlled layouts and each output is able to reliably change two Peco, Seep, Hornby, or any similar solenoid point motors simultaneously if wired correctly. AD-S8sx Decoders can be connected directly to DCC track power or a DCC accessory power bus and need no added power supply or wiring if used with DCC (15~18v DC is required for DC layouts). Unlike other Accessory decoders which can just run out of energy,** 

**AD-S8sx decoders are able to reliably fire all outputs at once ( Route control, Diode matrix control, Macro or computer control) as each individual output stores all the power it needs on-board. AD-S8sx decoders operate without draining your DCC track power.** 

#### **Power use is intelligently managed on-board, so you don't need a big power supply even when used on DC layouts - a regulated 15v to You CONSUMPTED ATTLE THE CONSUMPTED ATTLE THE VALUE OF SUBJECT OF SUBJECT OF STATE OF STATE OF STATE OF STATE OF STATE OF STATE OF STATE OF STATE OF STATE OF STATE OF STATE OF STATE OF STATE OF STATE OF STATE OF STATE OF AD-S8sx also has some exclusive added features:AD-S8sx has all the features that solenoid users could wish for.**

- **\* Power-off Memory for turnout, frog power and Led panel/signals**
- **\* Frog polarity control for live frog (electro-frog) point-work.**
- **\* LED outputs ready for you to add lights to your control panel.**
- **\* Dual momentary contact switch option so you can have both digital & manual control of your points - switching contacts are triggerable with hall, diode matrix or detectors for automation.**
- **\* CDU Discharge switch to power-down for safe wiring at any time.**

#### When connecting high current solenoid motors, the wiring techniques used and the wire size chosen are both important for reliable DC or DCC performance.

**DCCconcepts AD-S8sx decoders have screw terminals for all common connections to make wiring easier for you. The use of all termi-nals is marked clearly on the PCB. (Also see diagrams here)**

*Please do NOT tin the wire ends when using screw connectors - it is less reliable long term. Just strip the wires carefully and twist them tightly.* **We recommend the following wire choices for AD-S8sx;**

**(1) Solenoid wiring: DCCconcepts 32x0.2 3-plaited solenoid wire.**  *(if not available, please use 32x0.2 wire if possible, 16x0.2 is OK only for short runs (Plait it too if you can. Plaited wire is very tidy - and it reduces indiction in the wiring, improving power delivery and helping to manage the harmful voltage spikes created when a solenoid is operated).*  **(2) Switch, LED or IO wiring: 7x0.2 to 16x 0.2 OK (light wire is OK).** *(Your choice may be different depending on where you put your AD-S8sx decoders, however 6-core alarm wire can be an excellent choice as it gives you 3 wires for switches and 3 for LEDs etc in one tidy cable).*

**ESU EcOS system**

**Roco Z21 system**

\* For step #4 - to change a point/turnout with EcOS, use EcOS manual p24)

\* Z21 is delivered with an offset problem in Accessory addressing. Please and and use  $721$  maintenance software (Win  $7-10$ ) to correct this first. \* Before attempting to set an address you must first create a link for the turnout in the Z21 system's memory. Refer to page 57 of the Z21 manual. \* Once this is done, follow the instructions on page 6 of **this** manual. (Note: \* For step #4 - to change a turnout with Z21, refer to Z21 operating screen) **Hornby E-link system and Rail-master software.** \* Before attempting to set an address in AD S2sx, you must first create a link for the turnout in the E-link system. To do this follow E-link instructions and use the Track Design screen, adding the turnout and giving it a number then return to the driving screen that shows the turnout in the layout plan. Once this is done, follow the instructions on page 6 of **this** manual. (Note: For step #4 - please do NOT use the in-build drop down address - to change a point or turnout with E-link, just click on it with the mouse) *Please note: Make sure E-link is communicating properly when you're setting addresses. E-link has a somewhat messy DCC waveform that CAN cause* problems if wiring isn't tidy. We strongly recommend adding a BT-2 Power *Bus terminator to the ends of the DCC power bus to improve communication*

**Lenz system (Set 100 and LH100 etc.)**

\* Lenz systems such as "Set 100" do not require an entry into the database or memory prior to operating accessory decoders with their handsets. \* Simply follow the instructions on page 6 of **this** manual. For step 4 Lenz USERS will find the instructions for changing a point/turnout on page 37 of the LH100 v36 manual. LH90 users, please use LH90 V3.6 manual page 30/31.

**(3) Frog Wiring: 16x 0.2 is ideal (ie: Dropper wire size).**  $P$  keep frog power wires as short as possible. We suggest you *adopt a consistent colour for frog wires - green is the usual choice).* **AD-S8sx has all wiring positions clearly marked on the PCB. Before**  wiring your AD-S8sx decoder please read these instructions from<br>start to finish and then take note of the following advice:

**\* Plan your wiring colour codes.** A little forethought makes it much easier to maintain your layout as time goes on.

**\* Make sure your soldering iron is ESD safe.** A soldering iron with voltage or mains leakage is dangerous and WILL damage electronics. **\* Make sure the mounting or work surface is clean.** Also make sure it is clear of metal objects that can cause accidental short circuits.

**\* Make sure that AD-S8sx is disconnected AND that you have fully discharged the onboard CDU's by pressing the button until the Blue LED is totally "Off" before adding any wiring to yourAD-S8sx \* Store these instructions safely for future reference.** If you are unsure at ANY time please do email us for help rather than guessing!

#### TOP TIP - Wiring TWO solenoids to ONE output.

You can use ONE output for both points or turnouts in a loop or crossover, however changing two solenoids at once needs a really BIG peak in power delivery from your AD-S8sx to be evenly shared between them. **For the best result, please follow these important guidelines:** \* Use a "DCC Track bus" or "Accessory bus" voltage of 15v or more \* Use wire that is NOT less than 32 x 0.2mm (18 gauge). If possible PLAIT the wires or use DCCconcents DCW-3WP plaited solenoid wire. \* Keep the wires between AD-S8sx & Solenoids as SHORT as possible. \* Keep ALL the wires between AD-S8sx and Solenoids the SAME length.

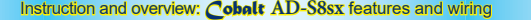

100% Soldering-free wiring, Separated power input & clearly marked Screw Terminals and simple, logical connections make the DCCconcepts AD-S8sx very easy to understand and extremely simple to use.

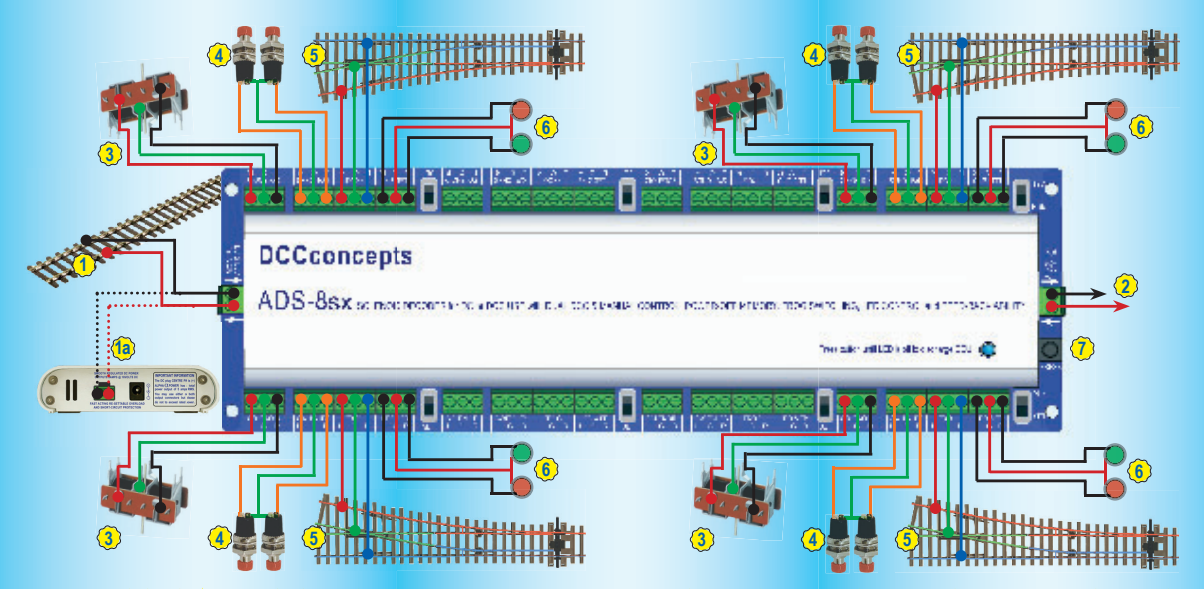

There are EIGHT outputs on the AD-S8sx. Rather than create a totally confusing drawing, we have used only four sets of connections here. The other four connections are of course, identical in layou

Setting the AD-S8sx address is just a simple "learning" process. These quidelines will help users of many common DCC brands - but we are here to help so if you need, please email at any time!

\* NCE systems such as Powercab and Power Pro do not require any entry into a database or system memory prior to operating accessory decoders. All actions are carried out directly with their handsets. \* Simply follow the instructions on page 6 of **this** manual. \* For step 4 (operating turnouts) -for NCE PowerHouse Pro, use instructions To step 4 (operating tambats) for NOET offentionself to, ase installed<br>on page 42 of the manual. PowerCab users, use page 33 of the manual.

**Digitrax systems (Zephyr, Empire Builder, Super Chief)**

\* Digitrax systems such as Zephyr, Empire builder and Super Chief do not require an entry into a database or system memory prior to operating accessory decoders. All actions are carried out directly with their handsets. \* Simply follow the instructions on page 6 of **this** manual.

\* For step 4 (operating a turnout) For Zephyr, use instructions on page 41 or page 42 of the manual depensing on version. For Empire Builder, use page 75, for Super Chief, use page 80. (Page # may vary slightly with version)

#### **Roco and Fleischmann DCC systems (Multimaus)**

\* Roco systems such as the Roco 10810 Multimaus do not require an entry into a database or system memory prior to operating accessory decoders. All actions are carried out directly with the Roco 10800 handset.

\* Simply follow the instructions on page 6 of **this** manual.

\* For step 4 (operating a turnout) For Multimaus 10810, use the instructions on page 40 of the manual. (Earlier versions vary, so do check the manual).

#### **DCCconcepts Cobalt ALPHA Central:**

\* Cobalt ALPHA Central turnout controller and ALPHA devices in general give a direct digital command to any Accessory decoder used on your layout. \* This makes Cobalt ALPHA the easiest Switch-based control interface there is. \* It also makes using Cobalt ALPHA the simplest way to address an AD-S8sx **Just move the switch on AD-S8sx to SET position, press the appropriate button on the Cobalt ALPHA unit, then return the AD-S8sx switch to RUN.**

## **SPECIFIC GUIDELINES FOR SPECIAL CIRCUMSTANCES**

#### **Addressing CROSSOVERS and LOOPS:**

Instead of having independant addresses needing two operations to set<br>crossovers and loop end point-work, you will find it easier to set BOTH of the AD-S8sx outputs to the same address, changing them both at once. To make this easy, When carrying out Step 4/page 6 address ing, just have both of the AD-S8sx outputs switched to SET mode at the same time, and they will simultaneously adopt the number you want.

#### **Using the FROG Terminals:**

The Frog switching is independent of other connections. The terminals are marked L (Left) C (Common) R (Right). The Frog wire goes to the (C) terminal, with L and R connected left and right rails. You MAY need to swap over the wires from the rails (Depends on how the point is installed relative to other track).

#### **Using the SWITCH Terminals:**

These are marked L (Left) C (Common) and R (Right). You may use any "Nor-mally off" push-button switch or Centre-off SPDT toggle switch to add manual control to each of the eight AD-S8sx outputs. You can also use any form of detector automation switch on these terminals PROVIDING that it has standard switching or VERY low voltage (3~5v absolute maximum) IO type outputs. If you connect higher voltage detector outputs you WILL cause damage to your AD-S8sx that will NOT be covered by warranty.

#### **Using the LED or I.O. Terminals:**

These are marked L (Left) C (Common) and R (Right). You may use any standard "Control-panel type" LEDs on these terminals.

Power is regulated at a low level but a resistor is still needed to current limit the LED and control illumination level. Because of this so-called "12v LEDs cannot be used. We suggest you start with a 640 ohm resistor in series with your LED and vary this value up and down until you find the light level that you prefer. If you choose to use a combination of red and Green LEDs or ANY dual colour From the alleged of the communities in the condition of the community combination, you will find that you will need different resistors for each colour.

Using the LED terminals for feedback: Most feedback is simply "voltage high or low". We have successfully tested this use of the LED terminals with ESU EcOS, Lenz Set 100 and many others. Email us if you have questions please.

important. AD-S8sx has a high ower CDU on each of its outputs. This stores a large amount of energy to assist the changing of solends. Therefore you MUST be careful when wring as incorrect connection may result in the Sum

Setting the Address of your *Cobalt* **AD-S2sx SPECIFIC GUIDELINES FOR SOME POPULAR DCC SYSTEM BRANDS**\* Before attempting to set an address you must first create a link for the<br>turnout in the EcOS system's memory. Refer page 24 of the EcOS manual. \* Once this is done, follow the instructions on page 6 of **this** manual. (Note: **NCE systems (Powercab, Power Pro)**

**When two points / turnouts form a Crossover, the Crossings/frogs are always at opposite polarities as per this simple diagram. Therefore you will need to use TWO the AD-S8sx out-**

**Giving your DCCconcepts ADS decoder its own address is very easy.** While the DCCconcepts AD-S8sx is made to comply with the DCC standards, there are varying approaches to the setting of DCC addresses. Because of this **please use ONLY these DCCconcepts instructions for setting the address of your AD-S8sx decoder** outputs, as your DCC controllers accessory decoder instructions may not be valid for DCCconcepts or some other brand products. **You do NOT ever need to connect ADS decoders to a programming track!** Setting the AD-S8sx address is just a simple "learning" process **1 Decide which Address number that you wish the solenoid point 2motor that you connected to the AD-S8sx output to respond to. Connect your AD-S8sx to the DCC track power bus OR if you** 

**have creat5ed it, the DCC accessory Power Bus.**

**3 Move the "SET/RUN" Switch to the SET position.**

**4 Follow your DCC system instructions for changing the Solenoid, Point / Turnout** at the Address you chose. (AD-S8sx, being in SET mode will "hear" the number, learn it, adding it to its memory as its own address for future use).

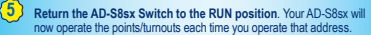

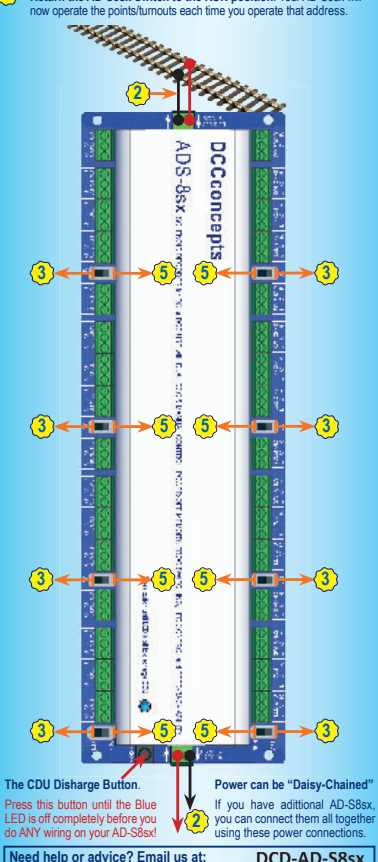

**Questions@dccconcepts.com** Or to find out more. visit our website: **www.dccconcepts.com DCCconcepts Ltd - UK & Australia**

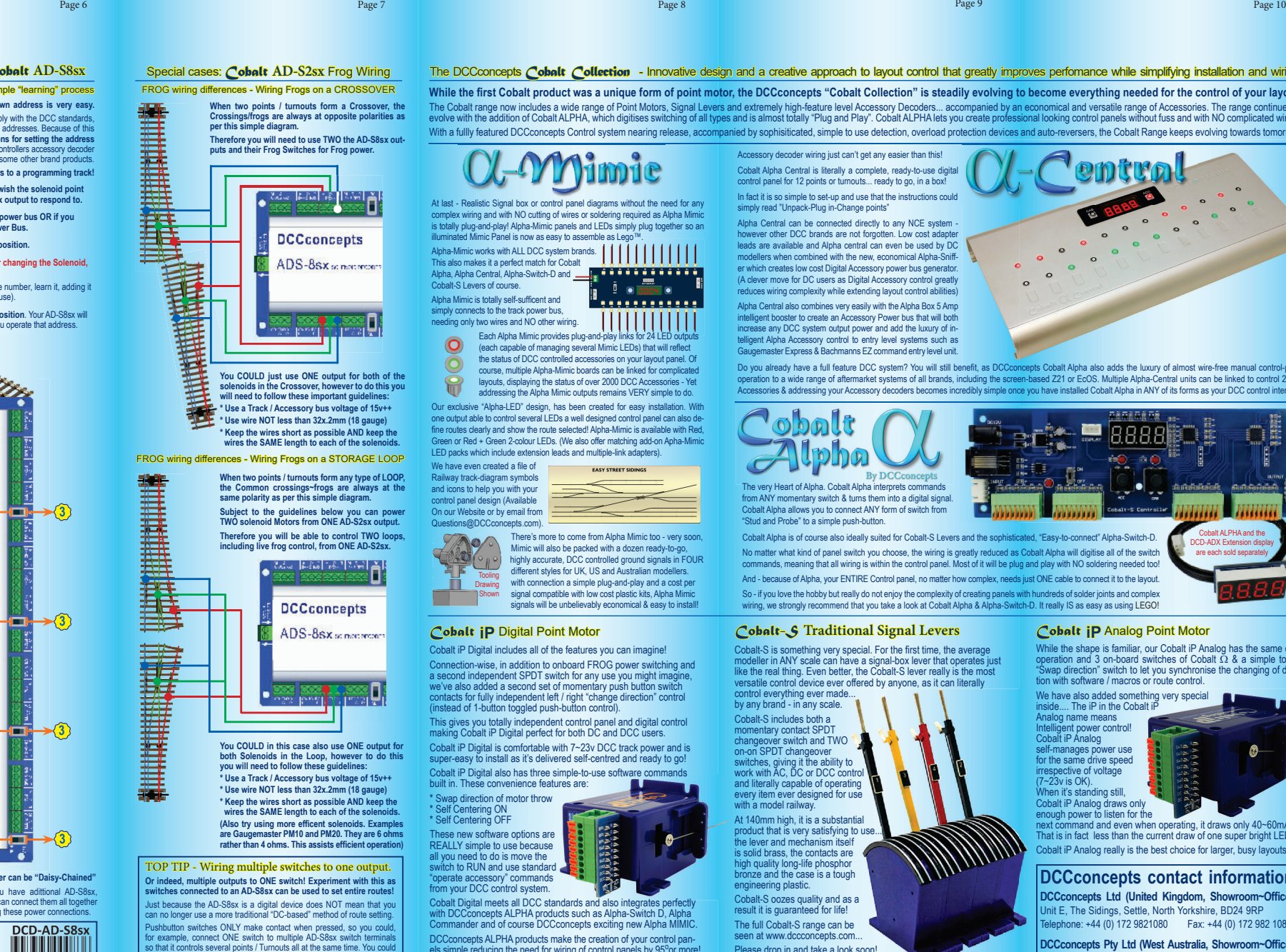

**puts and their Frog Switches for Frog power.** 

Special cases: Cobalt **AD-S2sx** Frog Wiring FROG wiring differences - Wiring Frogs on a CROSSOVER

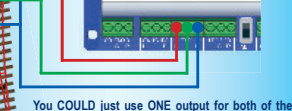

**solenoids in the Crossover, however to do this you will need to follow these important guidelines: \* Use a Track / Accessory bus voltage of 15v++ \* Use wire NOT less than 32x.2mm (18 gauge) \* Keep the wires short as possible AND keep the wires the SAME length to each of the solenoids.**

#### FROG wiring differences - Wiring Frogs on a STORAGE LOOP

**When two points / turnouts form any type of LOOP, the Common crossings~frogs are always at the same polarity as per this simple diagram. Subject to the guidelines below you can power TWO solenoid Motors from ONE AD-S2sx output. Therefore you will be able to control TWO loops, including live frog control, from ONE AD-S2sx.** 

**You COULD in this case also use ONE output for both Solenoids in the Loop, however to do this you will need to follow these guidelines: \* Use a Track / Accessory bus voltage of 15v++ \* Use wire NOT less than 32x.2mm (18 gauge) \* Keep the wires short as possible AND keep the**  wires the SAME length to each of the solen (Also try using more efficent solenoids. Examples<br>are Gaugemaster PM10 and PM20. They are 6 ohms<br>rather than 4 ohms. This assists efficient operation)

#### TOP TIP - Wiring multiple switches to one output. Or indeed, multiple outputs to ONE switch! Experiment with this as ewitches connected to an AD-SRsy can be used to set entire routes

Just because the AD-S8sx is a digital device does NOT mean that you can no longer use a more traditional "DC-based" method of route set Pushbutton switches ONLY make contact when pressed, so you could, for example, connect ONE switch to multiple AD-S8sx switch terminal so that it controls several points / Turnouts all at the same time. You could also connect two switches to ONE output so you can have control from two separate operating positions. Have fun and experiment carefully

Keep the wiring tidy and as short as possible though - long wire lengths can create lots of induction, especially if untidy. This affects performa

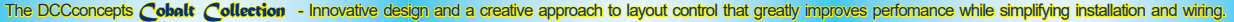

While the first Cobalt product was a unique form of point motor, the DCCconcepts "Cobalt Collection" is steadily evolving to become everything needed for the control of your layout. The Cobalt range now includes a wide range of Point Motors, Signal Levers and extremely high-feature level Accessory Decoders... accompanied by an economical and versatile range of Accessories. The range continues to<br>evolv With a fullly featured DCCconcepts Control system nearing release, accompanied by sophisiticated, simple to use detection, overload protection devices and auto-reversers, the Cobalt Range keeps evolving towards tomorrow.

Accessory decoder wiring just can't get any easier than this!

control panel for 12 points or turnouts... ready to go, in a box!

simply read "Unpack-Plug in-Change points"

At last - Realistic Signal hox or control panel diagrams without the need for any complex wiring and with NO cutting of wires or soldering required as Alpha Mimic is totally plug-and-play! Alpha-Mimic panels and LEDs simply plug together so an illuminated Mimic Panel is now as easy to assemble as Lego™. Alpha-Mimic works with ALL DCC system brands. This also makes it a perfect match for Cobalt

Alpha, Alpha Central, Alpha-Switch-D and Cobalt-S Levers of course.Alpha Mimic is totally salf-sufficent and simply connects to the track power bus, needing only two wires and NO other wiring. as de la política de la

Each Alpha Mimic provides plug-and-play links for 24 LED outputs<br>(each canable of managing several Mimic LEDs) that will reflect (each capable of managing several Mimic LEDs) that will reflect the status of DCC controlled accessories on your layout panel. Of course multiple Alpha-Mimic boards can be linked for complicated course, multiple Alpha-Mimic boards can be linked for complicated<br>layouts, displaying the status of over 2000 DCC Accessories - Yet<br>addressing the Alpha-Mimic outputs regnains VFRY simple to do layouts, displaying the status of over 2000 DCC Accessories - Yet

addressing the Alpha Mimic outputs remains VERY simple to do. Our exclusive "Alpha-LED" design, has been created for easy installation. With one output able to control several LEDs a well designed control panel can also de fine routes clearly and show the route selected! Alpha-Mimic is available with Red Green or Red + Green 2-colour LEDs. (We also offer matching add-on Apha-Mimic LED packs which include extension leads and multiple-link adapters).

We have even created a file of Railway track-diagram symbols and icons to help you with your control panel design (Available On our Website or by email from Questions@DCCconcepts.com

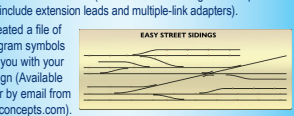

There's more to come from Alpha Mimic too - very soon Mimic will also be packed with a dozen ready-to-go<br>highly accurate, DCC controlled ground signals in F highly accurate, DCC controlled ground signals in FOUR different styles for UK, US and Australian modellers. with connection a simple plug-and-play and a cost per signal compatible with low cost plastic kits. Alpha Mimic signals will be unbelievably economical & easy to install! **Tooling** Drawing Shown

Cobalt iP Digital includes all of the features you can imagine! Connection-wise, in addition to onboard FROG power switching and a second independent SPDT switch for any use you might imagine, we've also added a second set of momentary push button switch contacts for fully independent left / right "change direction" control (instead of 1-button toggled push-button control).

This gives you totally independent control panel and digital control making Cobalt iP Digital perfect for both DC and DCC users. Cobalt iP Digital is comfortable with 7~23y DCC track power and is

super-easy to install as it's delivered self-centred and ready to go Cobalt iP Digital also has three simple-to-use software commands

built in. These convenience features are: \* Swap direction of motor throw \* Self Centering ON \* Self Centering OFF These new software options are REALLY simple to use because

all you need to do is move the switch to RUN and use standard "operate accessory" commands from your DCC control system.

Cobalt Digital meets all DCC standards and also integrates perfectly with DCC concepts ALPHA products such as Alpha-Switch D, Alpha Commander and of course DCCconcepts exciting new Alpha MIMIC. DCCconcepts ALPHA products make the creation of your control panels simple reducing the need for wiring of control panels by  $95^{\circ}$ or more!

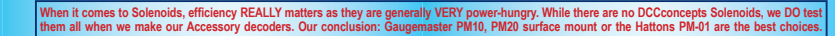

Cobalt Alpha Central is literally a complete, ready-to-use digital In fact it is so simple to set-up and use that the instructions could Alpha Central can be connected directly to any NCE system however other DCC brands are not forgotten. Low cost adapter leads are available and Alpha central can even be used by DC modellers when combined with the new, economical Alpha-Sniffer which creates low cost Digital Accessory power bus generator. (A clever move for DC users as Digital Accessory control greatly reduces wiring complexity while extending layout control abilities) Alpha Central also combines very easily with the Alpha Box 5 Amp intelligent booster to create an Accessory Power bus that will both increase any DCC system output power and add the luxury of intelligent Alpha Accessory control to entry level systems such as master Express & Bachmanns EZ command entry level unit

Do you already have a full feature DCC system? You will still benefit, as DCCconcepts Cobalt Alpha also adds the luxury of almost wire-free manual control-panel operation to a wide range of aftermarket systems of all brands, including the screen-based Z21 or EcOS. Multiple Alpha-Central units can be linked to control 2000+ Accessories & addressing your Accessory decoders becomes incredibly simple once you have installed Cobalt Alpha in ANY of its forms as your DCC control interface.

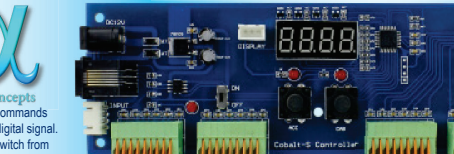

The very Heart of Alpha. Cobalt Alpha interprets commands from ANY momentary switch & turns them into a digital signal Cobalt Alpha allows you to connect ANY form of switch from "Stud and Probe" to a simple push-button.

Cobalt Alpha is of course also ideally suited for Cobalt-S Levers and the sophisticated, "Easy-to-connect" Alpha-Switch-D. No matter what kind of panel switch you choose, the wiring is greatly reduced as Cobalt Alpha will digitise all of the switch commands, meaning that all wiring is within the control panel. Most of it will be plug and play with NO soldering needed too! And - because of Alpha, your ENTIRE Control panel, no matter how complex, needs just ONE cable to connect it to the layout. So - if you love the hobby but really do not enjoy the complexity of creating panels with hundreds of solder joints and complex wiring, we strongly recommend that you take a look at Cobalt Alpha & Alpha-Switch-D. It really IS as easy as using LEGO!

Cobalt-S is something very special. For the first time, the average modeller in ANY scale can have a signal-box lever that operates just like the real thing. Even better, the Cobalt-S lever really is the most versatile control device ever offered by anyone, as it can literally

to<br>the ntrol<br>alf lot use

gh<br>s<br>e

control everything ever made... by any brand - in any scale. Cobalt-S includes both a momentary contact SPDT changeover switch and TWO on-on SPDT changeover switches, giving it the ability to<br>work with AC. DC or DCC control and literally capable of operating every item ever designed for use with a model railway. At 140mm high, it is a substantial product that is very satisfying to use. the lever and mechanism itself is solid brass, the contacts are is solid brass, the contacts are<br>high quality long-life phosphor<br>bronze and the case is a tough engineering plastic. Cobalt-S oozes quality and as a result it is guaranteed for life! The full Cobalt-S range can be seen at www.dccconcepts.com... Please drop in and take a look soon!

#### *Cobalt Cobalt* **iP** Analog Point Motor **iP** Digital Point Motor *Cobalt-S* **Traditional Signal Levers**

While the shape is familiar, our Cobalt iP Analog has the same quiet operation and 3 on-board switches of Cobalt  $\Omega$  & a simple to use Swap direction" switch to let you synchronise the changing of direction with software / macros or route control.

We have also added something very special inside... The iP in the Cobalt iP Analog name means Intelligent power control! Cobalt iP Analog self-manages power use for the same drive speed respective of voltage

 $(7-23v)$  is OK).

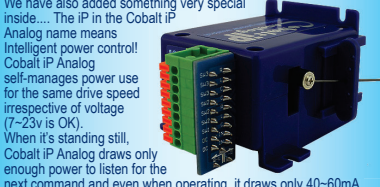

next command and even when operating, it draws only 40~60mA. That is in fact less than the current draw of one super bright LED! Cobalt iP Analog really is the best choice for larger, busy layouts!

# **DCCconcepts contact information**

 $DCConcents$  **Ltd** (United Kingdom, Showroom~Office) **Jnit E, The Sidings, Settle, North Yorkshire, BD24 9RP** 7HOHSKRQH)D[

DCCconcepts Pty Ltd (West Australia, Showroom~Office) Unit 3, 13 Lionel Street, Naval Base, Western Australia 6165 7HOHSKRQH  )D[  **Web: www.dccconcepts.com Email sales@dccconcepts.com**

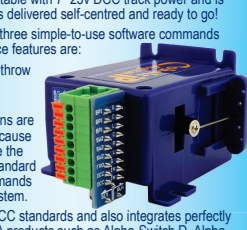

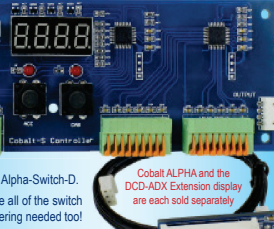

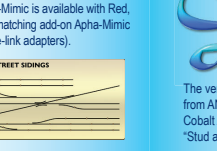